# **Managing and Creating User Cancellation Options**

⊕ **Archives**

You are using phpFox version earlier than 4.6.0? Please refer instruction for this article [here.](https://docs.phpfox.com/display/AD/Managing+and+Creating+User+Cancellation+Options)

When users cancel their accounts, they can select a reason for doing so. If you want to add, edit or remove those options, this tutorial will help you do that.

- [Adding Cancellation Options](#page-0-0)
- [Editing Cancellation Options](#page-1-0)
- [Arranging Cancellation Options](#page-1-1)
- Click Settings and choose Cancellation Options in the AdminCP

**Manage Cancellation Options** 

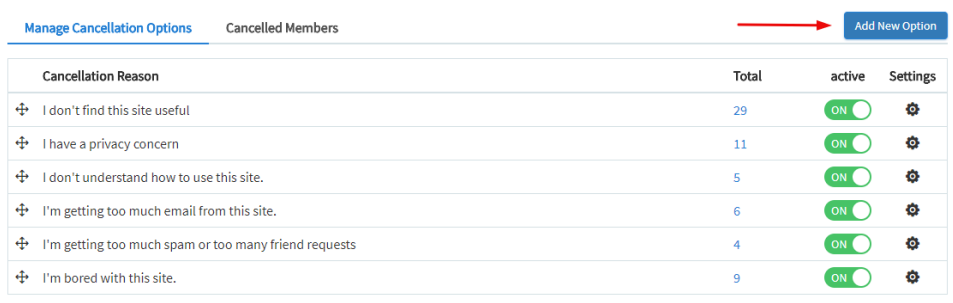

Once you open the Cancellation Options, you'll see a list of all of the current Cancellation Options.

#### <span id="page-0-0"></span>Adding Cancellation Options

Click Add New Option

### **Manage Cancellation Options**

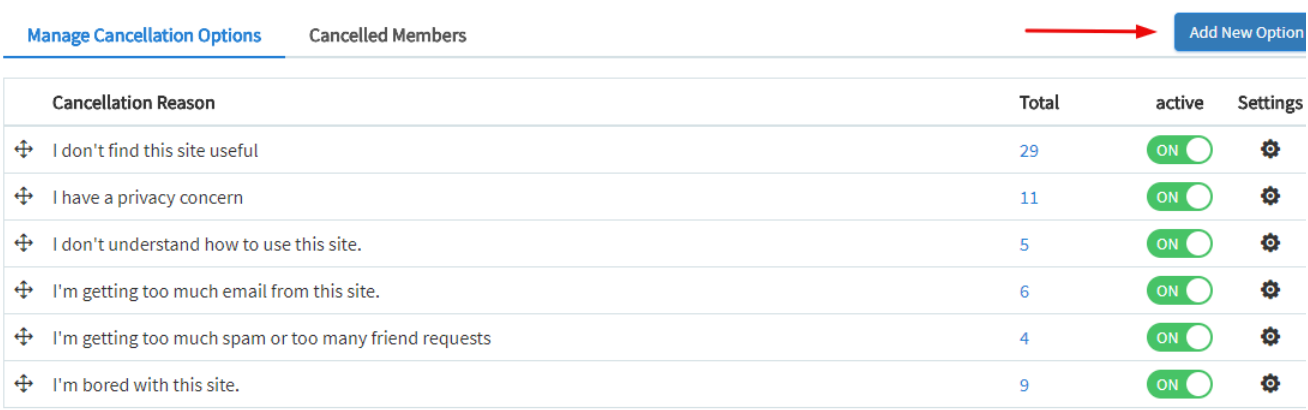

Fill in the fields for the popup to add the option and submit when done.

# **Add Cancellation Options**

### \*Cancellation Reason

#### English (US)

I don't have time to use it

#### English (Kingdom)

I don't have time to use it

#### \*Is Active

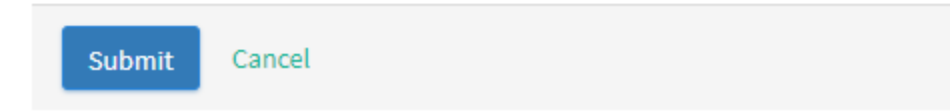

#### <span id="page-1-0"></span>Editing Cancellation Options

Click the arrow to the left of the option you want to manage and choose Edit Reason.

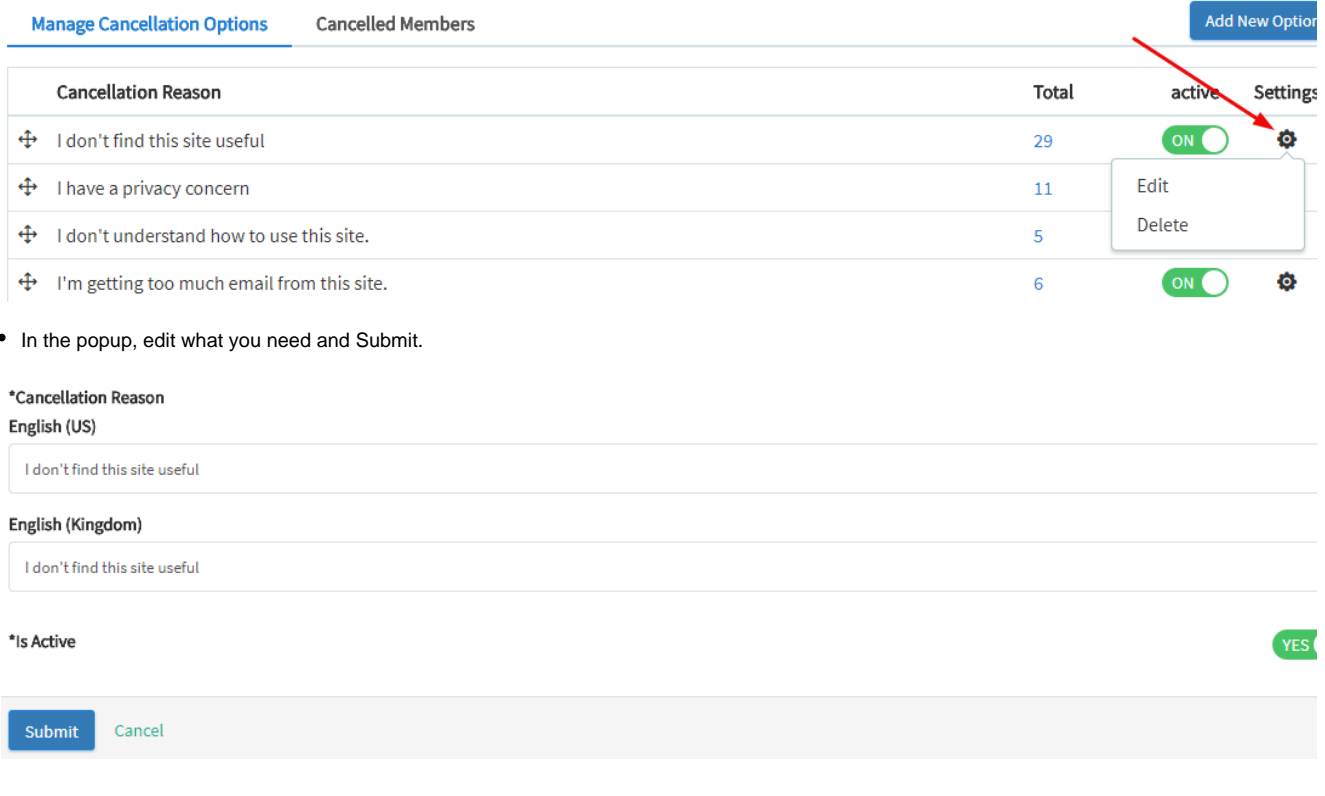

#### <span id="page-1-1"></span>Arranging Cancellation Options

To arrange the options in any order you want, just click to the left and drag them up or down.

**YES** 

#### **Manage Cancellation Options Cancelled Members**

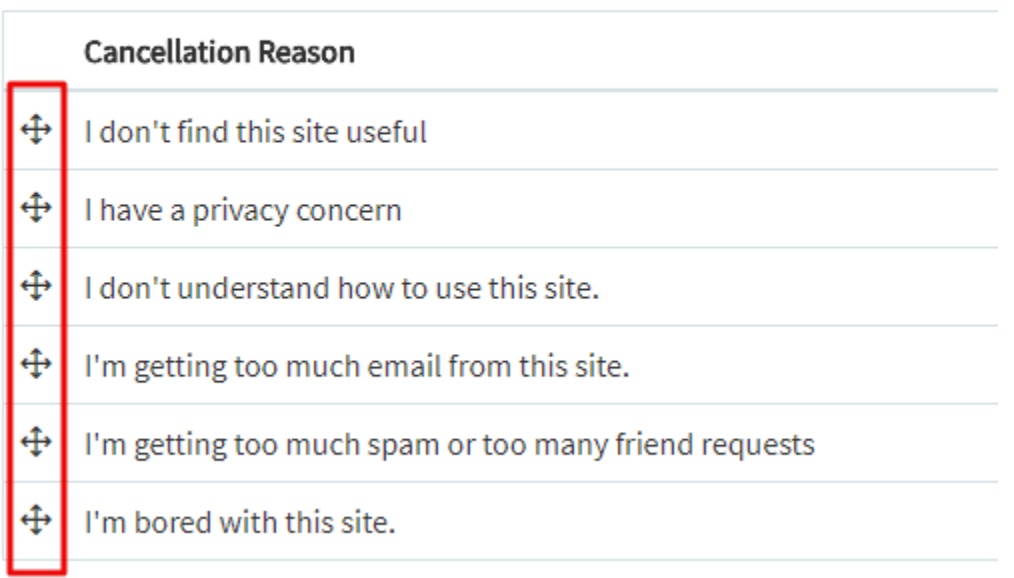